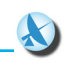

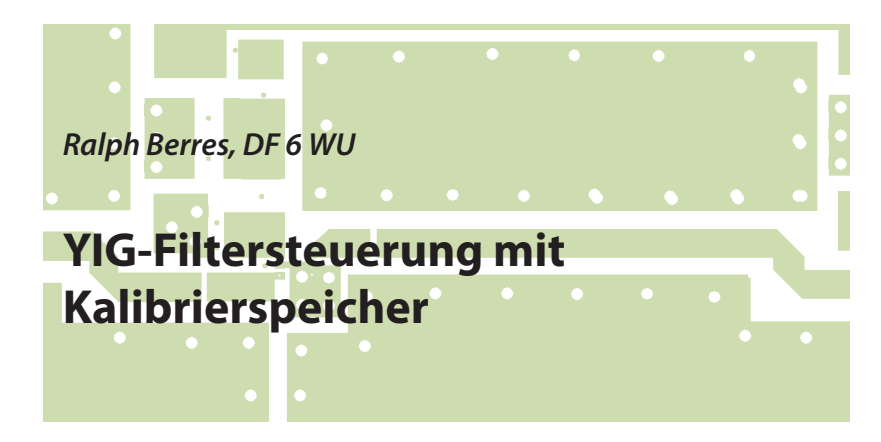

#### **1. Einführung**

**I**<br>Seit einiger Zeit befindet sich unter<br>Ineinen Messgeräten ein Spektrumanaly-Seit einiger Zeit befindet sich unter sator TR4111 von TAKFTA RIKEN. Dieses Gerät besitzt drei Frequenzbereiche 10 kHz bis 2 GHz, 1,5 GHz bis 3,5 GHz und 2,5 bis 4,5 GHz.

Der Bereich 10 kHz bis 2 GHz hat als erste hochliegende ZF 2050 MHz und ist somit eindeutig, also ohne Spiegelfrequenzprodukte.

Die beiden oberen Frequenzbereiche werden direkt auf die zweite ZF von 540 MHz gemischt und sind, auf Grund der Spiegelfrequenzprodukte, mehrdeutig. Dieser Umstand ist auf Dauer nicht tragbar. Abhilfe könnte hier ein YIG-Filter für diese beiden Bereiche bringen.

Ein preiswertes 2-poliges YIG-Filter aus dem Surplus war für den Bereich von 2 bis 4 GHz spezifiziert. Tests ergaben, dass es auch außerhalb, also im Bereich von 1,5 GHz bis 4,5 GHz einsetzbar war. Lediglich die Bandbreite änderte sich an den Grenzen merklich.

Das YIG-Filter alleine bringt jedoch keine Verbesserung. Also sollte eine Baugruppe entstehen, die eine Steuerspannung für das YIG-Filter bereitstellt und seine

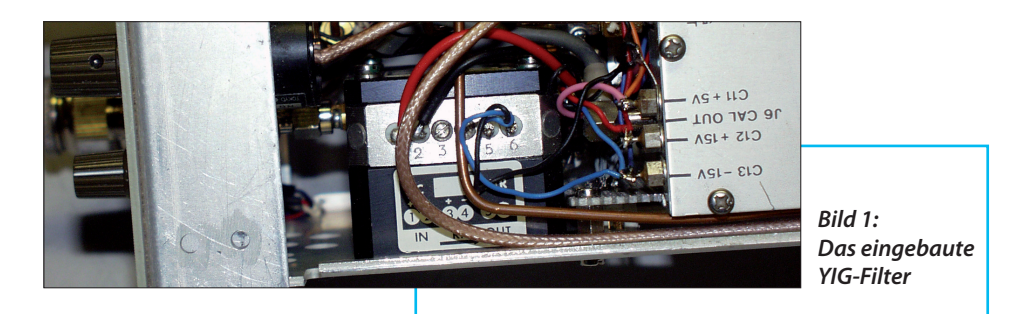

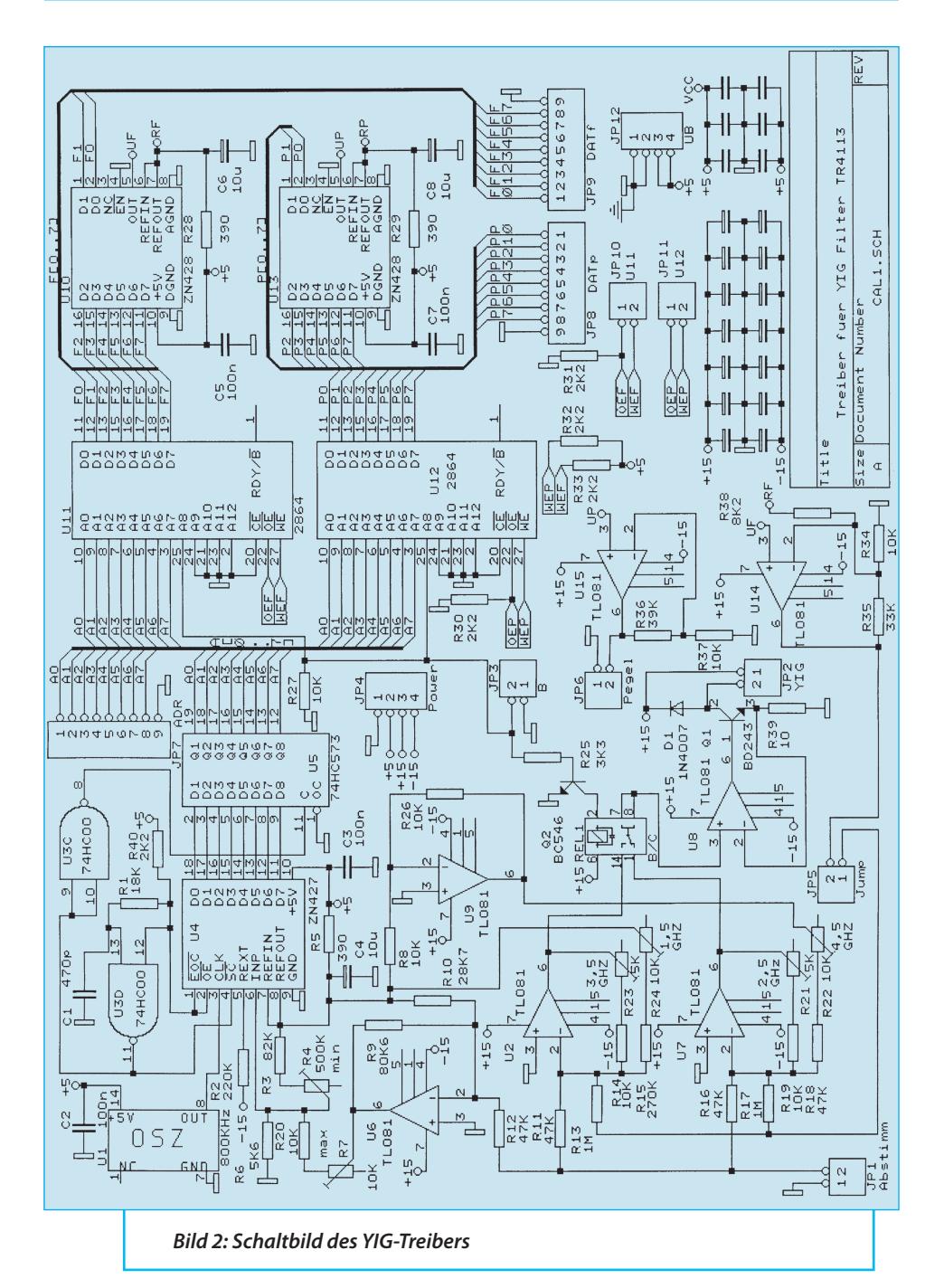

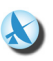

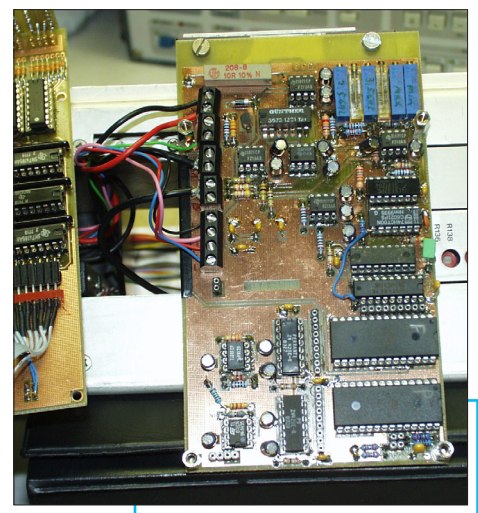

*Bild 3: Die YIG-Filter Treiber- und Speicherleiterplatte* 

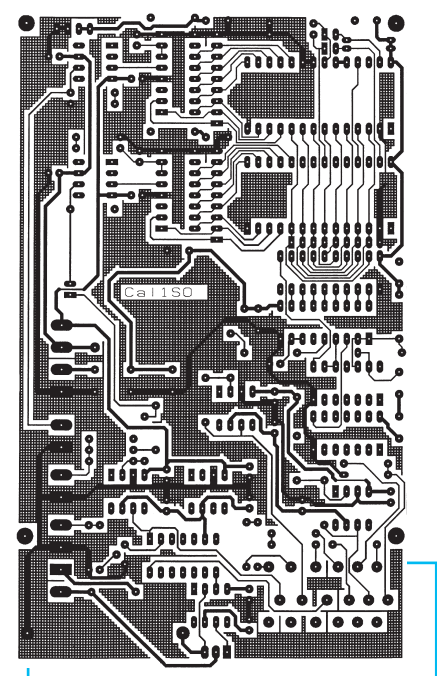

*Bild 4a: Die Löt- (Unter-)Seite der YIG-Filter-Treiberplatine (90 mm x 160 mm)*

Frequenzinformation aus der vorhandenen Sägezahnspannung des internen YIG-Oszillators bezieht.

#### **2. Vorversuche**

**I**<br>II Zunächst wurde eine Schaltung<br>II Entwickelt, die den internen Sägezahn-Zunächst wurde eine Schaltung pegel von -4 V bis -10 V für die beiden oberen Bereiche getrennt in einen der Spannung proportionalen Strom umsetzt. Für jeden Bereich kann man den Anfangs- und Endstrom des YIG-Filters getrennt einstellen.

Nach Einbau dieser Baugruppe in den Spektrumanalysator und nach erfolgten Abgleicharbeiten der Anfangs- und Endfrequenzen, kam die Ernüchterung.

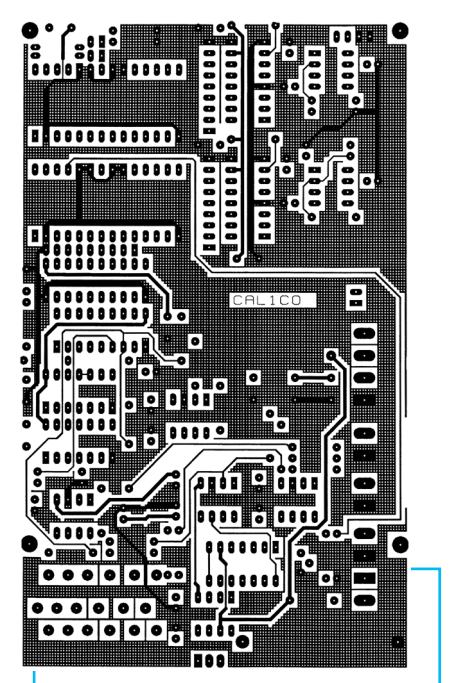

*Bild 4b: Die Bestückungs- (Ober-)Seite der YIG-Filter-Treiberplatine*

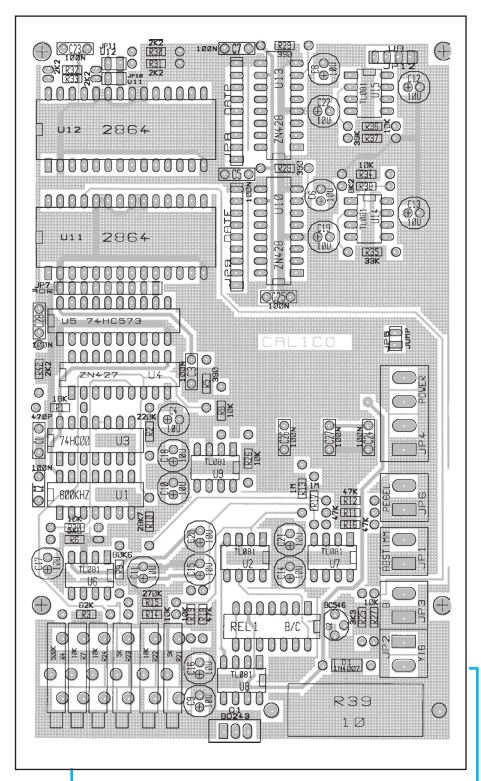

*Bild 5: Der Bestückungsplan der YIG-Filter Treiberplatine*

Der Amplitudengang über der Frequenz schwankte um etwa +/-8 dB und war somit nicht akzeptabel. Es musste irgendeine Art der Korrektur über der Frequenz her.

So entstand die Idee, Korrekturwerte sowohl für die Frequenz, als auch die Durchlassdämpfung des YIG-Filters in einem EEPROM, zu hinterlegen.

# **3. Realisierung der YIG-Filter Treiberplatine**

**III Er Treiberplatine<br>In Zunächst wird festgelegt, mit wel-<br>Cher Auflösung die Sägezahnspannung,** Zunächst wird festgelegt, mit weldie das YIG-Filter durchstimmt, digitalisiert werden muss. Der Scanbereich beträgt in beiden Frequenzbereichen ca. 2000 MHz. Das YIG-Filter selbst hat je nach Frequenz eine Bandbreite von ca. 8 bis 12 MHz.

2000 MHz / 8 MHz ergibt 250 Schritte. Somit ist die Auflösung eines 8 Bit-AD-Wandlers ausreichend. Als AD-Wandler wurde ein ZN427 von FERRANTI gewählt. Mit den Trimmern R7 und R4 wird der Eingangspegelbereich des AD-Wandlers an den Pegelbereich der Sägezahnspannung angepasst.

Die Daten des AD-Wandlers steuern direkt die Adresseingänge der beiden EEPROMs, die jeweils den Frequenzkorrekturwert und den Pegelkorrekturwert speichern. Die Adressdaten sind zusätzlich auf eine Anschlussleiste für die externe Programmierplatine geführt.

Die Datenausgänge beider EEPROMs sind jeweils mit einem DA-Wandler ZN428 verbunden und gehen zusätzlich auf Anschlussleisten für die Programmierplatine. Die Ausgangsspannung des DA-Wandlers für die Frequenzkorrektur wird zusätzlich auf den Summierverstärker U2 für das YIG-Filter geführt.

Der relativ hohe Widerstand von 1 MOhm sorgt dafür, dass der maximale Abstimmbereich des DA-Wandlers etwa +/-12 MHz beträgt. Ein digitaler Schritt entspricht also etwa 100 kHz. Es werden hier zur ohnehin vorhandenen Abstimmspannung nur Korrekturwerte addiert.

Die Pegelkorrekturwerte gelangen auf einen DA-Wandler (ZN428), der ein Analogsignal im Bereich von 0 bis 10 V ausgibt. Dieses wird einem Pindioden-Abschwächer, welcher sich am Ausgang der letzten ZF dieses Einschubs befindet, zugeführt.

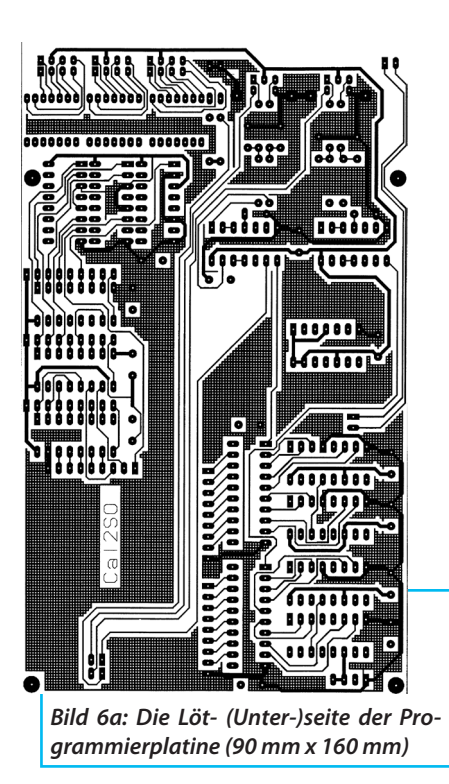

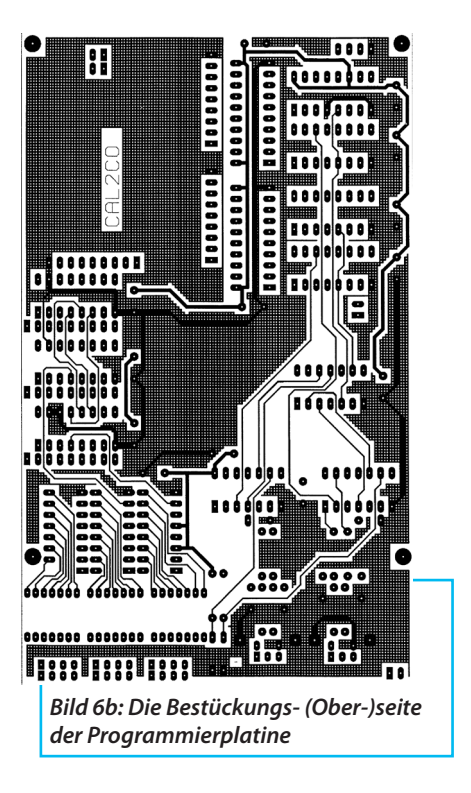

Mit dem Adresseingang 9 des EEPROMs wird der Bereich 2,5 GHz bis 4,5 GHz abgespeichert.

Der Eingang B (JP3) schaltet sowohl den Adresseingang 9 der EEPROMs, als auch ein Relais, das zwischen beiden Summierverstärkern U2 und U7 um.

Dies war notwendig, um für beide Frequenzbereiche jeweils getrennt, die untere und obere YIG-Filterfrequenz einstellen zu können.

Als EEPROM wird ein 28C64 verwendet, weil es leicht verfügbar ist. Ein EEPROM mit parallelen Daten- und Adressports ist hier eindeutig von Vorteil, weil die gesamte Schaltung somit ohne Mikroprozessor auskommen kann.

Die vielen Operationsverstärker vom Typ OP07 dienen zur Anpassung der Pegel des Sägezahnsignals und der DA-Wandler an die AD-Wandler, YIG-Filtertreiber und Pindioden-Abschwächer. Im Schaltbild und Bestückungsplan steht noch TL071; der OP07 ist pinkompatibel und wesentlich driftärmer als der TL071.

Als Widerstand R39 (10 Ohm, 5 Watt) muss ein temperaturstabiler Widerstand mit einem maximalen Temperaturkoeffizient von 10 ppm eingesetzt werden. Im Mustergerät wurde ein Widerstand der Fa. Isabellenhütte Typ PBV-Z R1 10R0 0.05% TK05 verwendet. (Im Bild ist noch ein normaler keramischer Widerstand zu sehen)

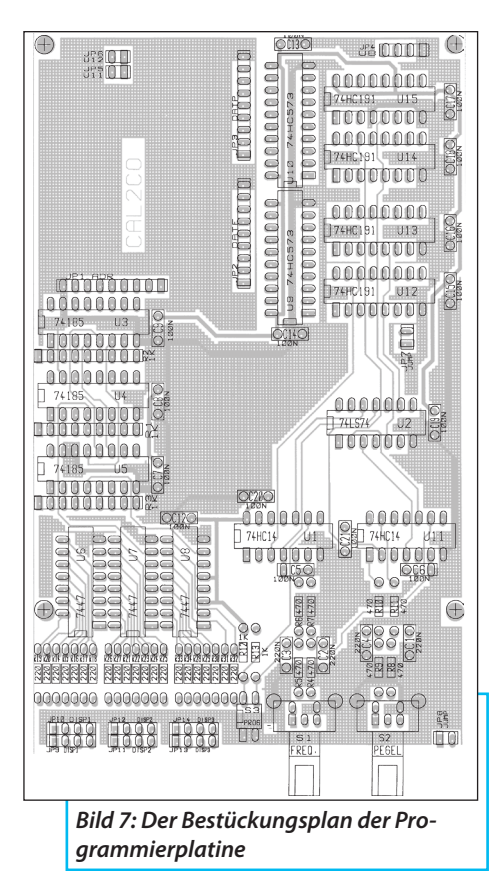

Anfangs und Endfrequenz der beiden Frequenzbereiche werden mit den Trimmern R21 - 24 eingestellt.

## **4. Realisierung der Programmierplatine**

**III Programmierplatine<br>Um überhaupt die EEPROMs mit<br>Daten füllen zu können, bedarf es einer** Um überhaupt die EEPROMs mit zusätzlichen Platine, die Huckepack auf die Treiberplatine aufgesetzt wird. Nach erfolgreicher Programmierung kann sie wieder entfernt werden. Sie ermöglicht folgende Funktionen:

a. Dekodierung und Anzeige der EEPROM-Adresse in einem 3-stelligen Display;

b. Erzeugen der digitalen Korrekturwerte für Pegel und Frequenz mit Hilfe von zwei Inkrementalgebern;

c. Abspeichern der gefundenen Korrekturwerte in die momentan eingestellte Adresse;

Das Dekodieren der Adresse der EEPROMs erfolgt mit drei speziellen Binär-zu BCD-Decodern 74185, die heute allerdings nur noch schwer erhältlich sind.

Der BCD-Code wird mit Hilfe von drei 7448 in den Siebensegmentcode für die Anzeige umgesetzt. Hier könnte man gegebenenfalls mit einem GAL etwas Neues realisieren.

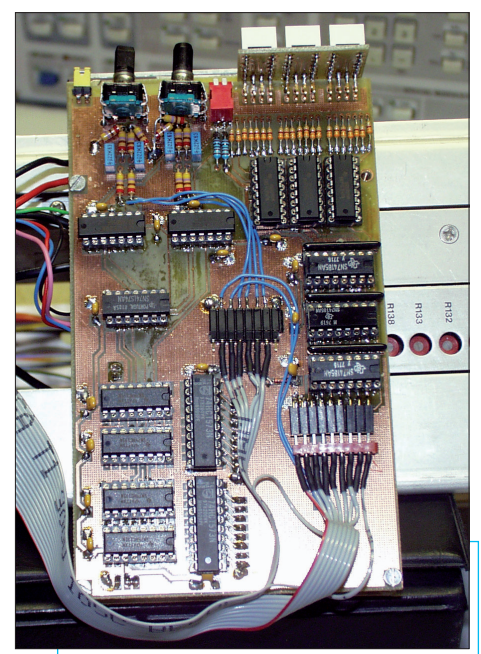

*Bild 8: Die Programmierplatine sitzt huckepack auf der Treiberplatine*

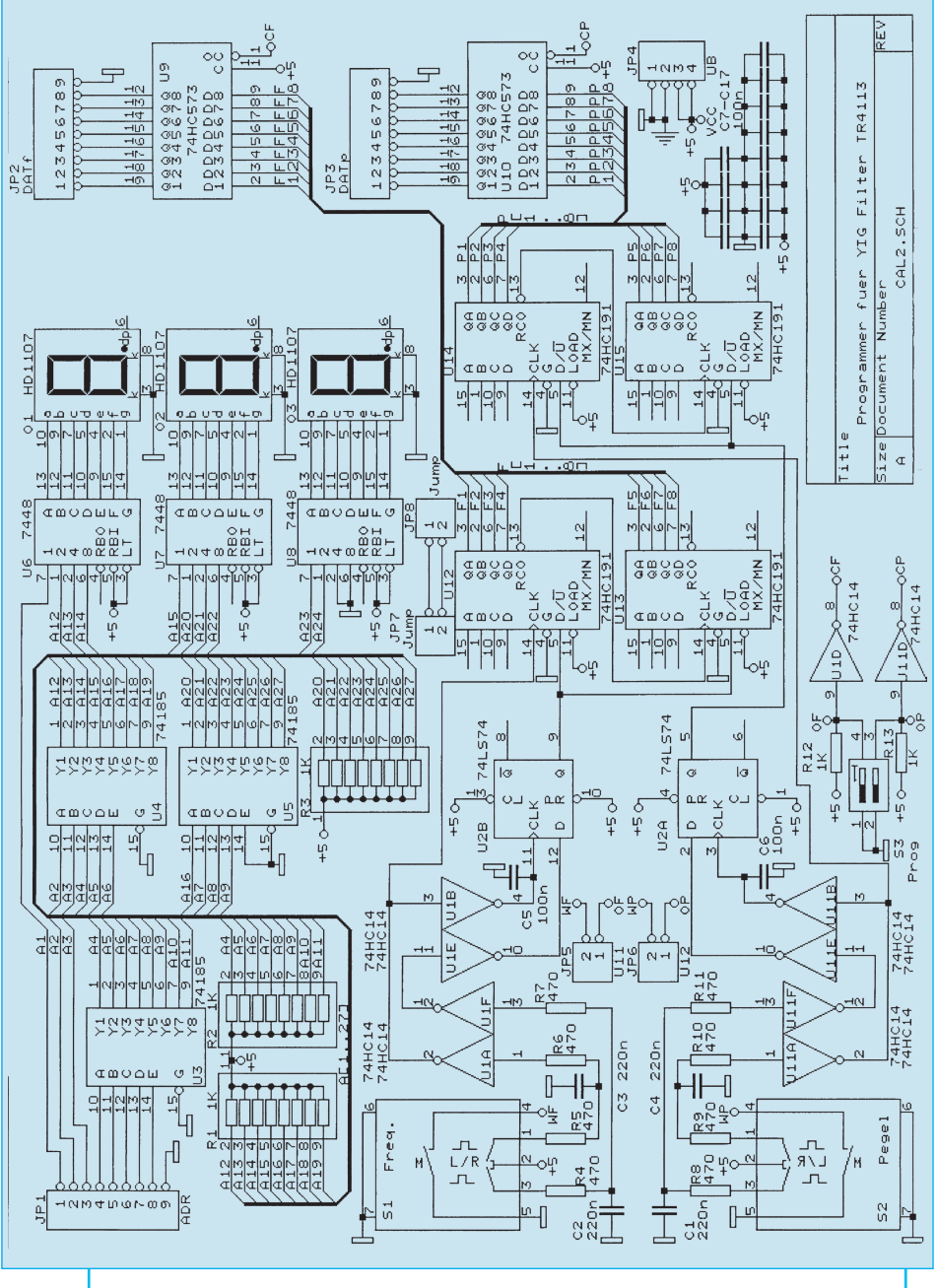

*Bild 9: Schaltbild der Programmierplatine*

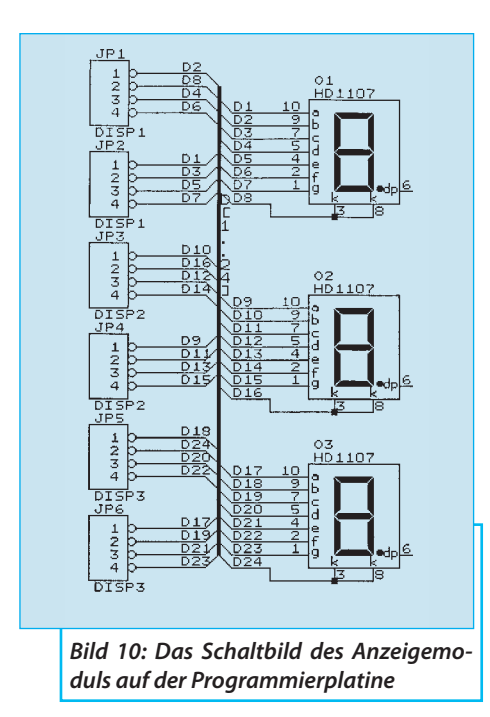

Die Impulse der Inkrementalgeber werden mit Hilfe der D-Flipflops und diverser Inverter in Zähl- und Zählrichtungsimpulse aufgespaltet, welche von den Binärzählern 74191 in digitale Daten für die EEPROMs umgewandelt werden. Die 74573 dienen lediglich als Treiber mit einem Tristate-Ausgang. Im Normalmodus

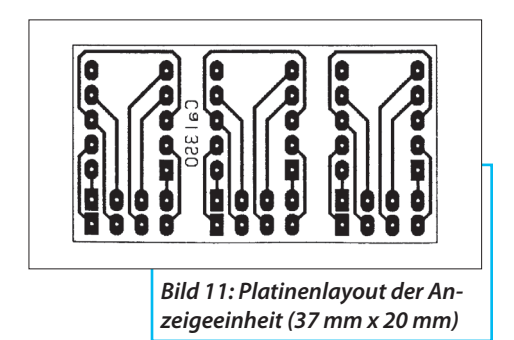

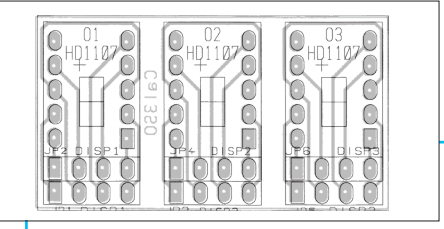

*Bild 12: Bestückungsplan der Anzeigeeinheit*

sind die Datenports der EEPROMs als Ausgänge geschaltet und mit den Eingängen der DA-Wandler verbunden, die Ausgänge der 74573 sind dann hochohmig.

Im Programmiermodus werden die Datenports der EEPROMs als Eingänge verwendet und die Ausgänge der 74573 sind aktiv. Die Eingänge der DA-Wandler sind hier parallelgeschaltet.

Es sind zwei Inkrementalgeber mit Tasten vorhanden: Für die Frequenzkorrekturdaten und für die Pegelkorrekturdaten.

Der jeweils gefundene Wert wird mit einem Druck auf den Inkrementalgeber ins EEPROM abgespeichert. Mit dem Schalter S3 kann man getrennt für Frequenzkorrektur oder Pegelkorrektur auf den Programmiermodus umschalten.

Im Schaltbild und auf der Platine fehlen die Widerstände 4,7 kOhm, welche von Pin 1 und Pin 3 der Inkrementalgeber jeweils nach Masse liegen. Sonst können sich C3 und C4 nicht entladen, was ein Prellen des Inkrementalgebers vermindern soll.

Nachträglich wurde die Möglichkeit geschaffen, das System mit Hilfe eines PCs programmieren zu können. Dazu wurden der Adressport sowie die Eingänge der ICs U1A,U1F,U11A,U11F, und die Taster S1 und S2 (Pin 4) auf eine Pfostensteckerleis-

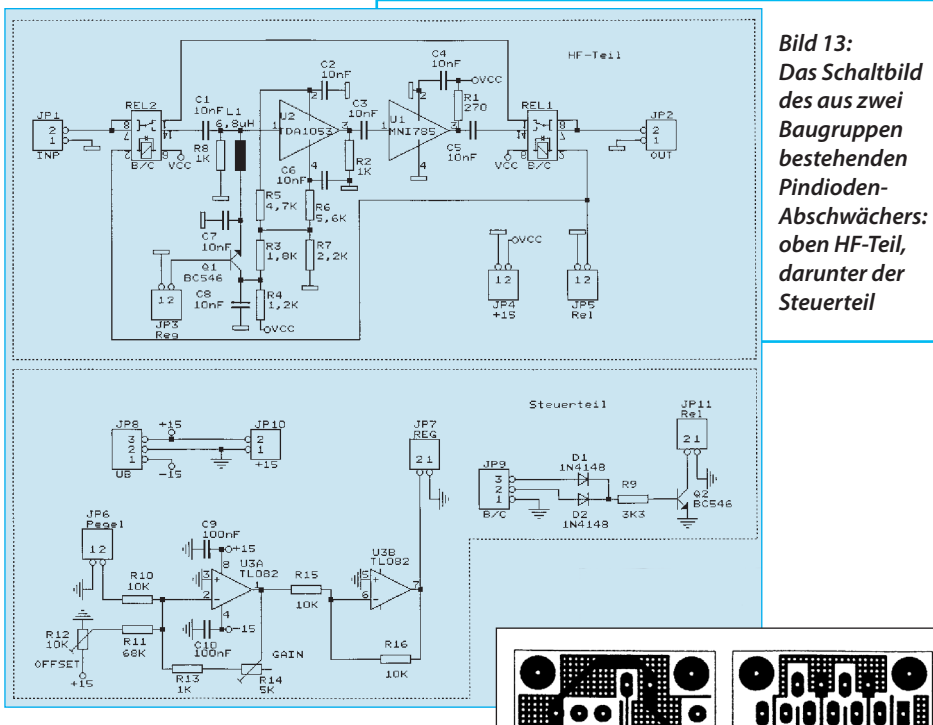

te gelegt. Ebenso wurde der Schleifer des Frequenzeinstellpotis an der Frontplatte auf eine SMB-Buchse gelegt. Auch diese Änderung ist in den Schaltbildern (noch) nicht dokumentiert.

Doch dazu später.

# **5. Der Pindiodenabschwächer**

**II abschwacher<br>II Um die Pegelkorrekturdaten über-<br>Inaupt berücksichtigen zu können, bedarf** Um die Pegelkorrekturdaten überes einer Möglichkeit, die Verstärkung des Spektrumanalysators irgendwie elektronisch ändern zu können. Beim verwendeten Einschub zum o.g. Gerät war vom Hersteller keine Möglichkeit vorgesehen, also musste ein Pindioden-Abschwächer

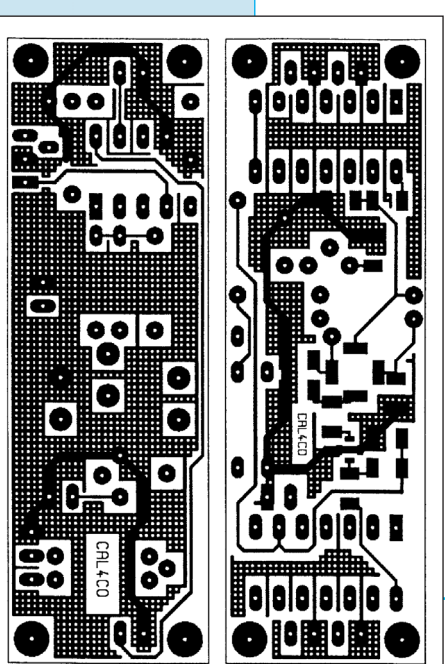

*Bild 14: Platinenlayouts der Oberseiten des Pindioden-Abschwächers*

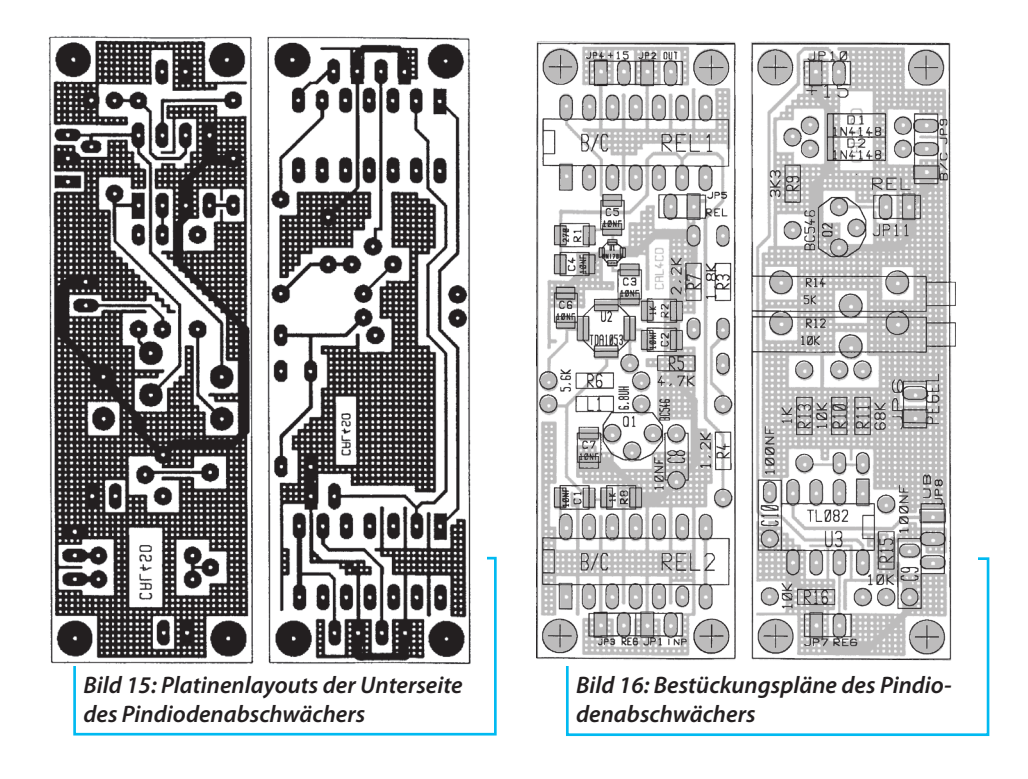

aufgebaut werden.

Dieser besteht aus zwei Platinen, welche Huckepack in ein HF-dichtes Gehäuse eingebaut werden. Dieses wird quer am hinteren Ende des Spektrumanalysators angeordnet. Der Pindioden-Abschwächer wird direkt zwischen den ZF-Ausgang des Spektrumanalysators und die ZF-Buchse des Einschubes eingeschleift.

Beim o.g. Gerät beträgt die ZF 30 MHz.

Der Pindioden-Abschwächer vom Typ TDA 1053 wurde in den 70-er Jahren in Fernsehtunern verwendet. Man kann diesen auch durch besser erhältliche 3 getrennte Pindioden ersetzen.

Hinter dem Pindioden-Abschwächer folgt ein Verstärker (16 bis 20 dB) in Form eines Gainblocks.

Beim Mustergerät war es ein MNI785, aber es geht jeder andere Gainblockverstärker mit hohem IP3.

Für den Bereich 10 kHz bis 2 GHz wird der Pindioden-Abschwächer mit Hilfe von 2 Reedrelais komplett überbrückt.

Der HF-Teil befindet sich auf der unteren Platine. Auf der oberen Platine befindet sich eine Anpassschaltung für den Steuerpegel, die es erlaubt den Pegeleinstellbereich auf das notwendige Maß zu begrenzen, und noch eine Logik mit Treiberschaltung für die Ansteuerung der beiden Reedrelais auf der HF-Platine.

Nachträglich wurde ein Kondensator 0,33 μF parallel zu dem Eingang "Pegel" JP6 geschaltet. Dieser verhindert Schmutzeffekte, die sich gelegentlich durch eine

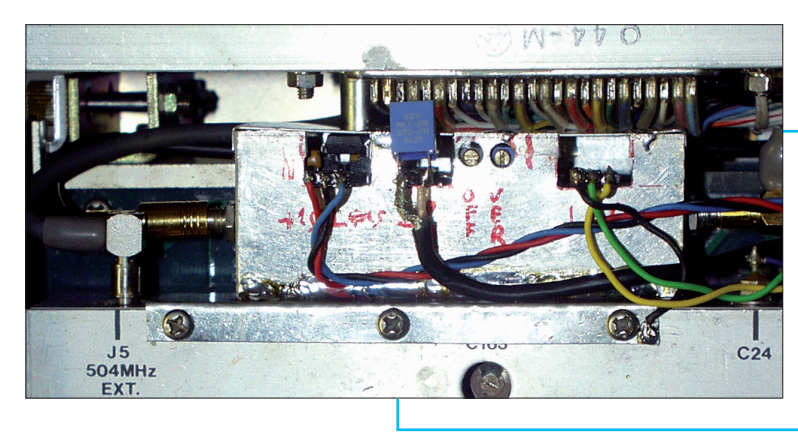

*Bild 17: Pindiodeneinsteller im Blechgehäuse in den SA eingebaut*

Anhebung der Nulllinie um 10 dB (nur für eine Adressbreite) bemerkbar machte.

# **6. Einbauhinweise**

**III v. EITID auf Throught der Nähe der Abschwächer sollte<br>II Den Pindioden-Abschwächer sollte<br>II der Nähe der ZF-Ausgangsbuchse** Den Pindioden-Abschwächer sollte unterbringen. Die beiden Hauptplatinen kann man an geeigneter Stelle unterbringen. Sämtlich Verbindungen die analoge Signale führen sind mit abgeschirmten Leitungen auszuführen. Ausgenommen ist die Verbindung zum YIG-Filter. Hier ist zu beachten, dass das YIG-Filter gegebenenfalls Anschlussklemmen für eine Heizung hat, die mit der erforderlichen Betriebsspannung zu versorgen ist. Die HF-Leitungen sind vorzugsweise mit Semirigid-Kabeln auszuführen.

# **7. Inbetriebnahme und Kalibrierung**

**III Kalibrierung<br>Entfernen oder Aufstecken von Steckverbindern oder ICs nur in stromlo-**Entfernen oder Aufstecken von sem Zustand, um keine Teile zu zerstören.

Die ICs bitte noch nicht bestücken.

Als erstes sind die Betriebsspannungen auf Sollwert, (+15V/–15V/+5V ) u.a. an den Stromversorgungspins der ICs zu kontrollieren.

Erst jetzt die ICs bestücken.

Folgende Signale und Spannungen überprüfen:

- Referenzspannungen an den AD- und den DA-Wandlern (ca. 2,5 V)
- Ausgang (Pin 6) U9 die negative Referenzspannung
- Taktimpulse von IC U4 und IC U5

Bei der ersten Inbetriebnahme ist der Jumper JP5 offen zu lassen.

Praktisch ist es, ein 4- und ein 9-poliges Verlängerungskabel anzufertigen um die Programmierplatine neben die Treiberplatine legen zu können.

#### **7.1. Programmierung**

**I**<br>II Als erstes wird man den Ade<br>Teich des AD-Wandlers einstellen. Als erstes wird man den Adressbe-

Dazu verbindet man die 9-polige Adressbuchse der Programmierplatine mit der 9-poligen Adressbuchse der Treiberpla-

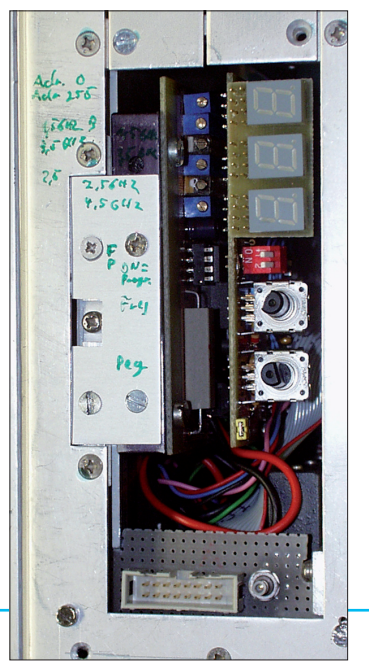

*Bild 18: Die Treiber- und Programmierplatine haben den letzten noch freien Platz im Spektrum-Analysator eingenommen*

tine; weiterhin die Stromversorgungsbuchse der Programmierplatine mit der der Treiberplatine.

Den Frequenzeinsteller des Spektrumanalysators auf die niedrigste Frequenz, also Linksanschlag, einstellen. Mit dem Trimmer R4 die Anzeige im Display so einstellen, dass sie gerade nicht von 0 auf 1 wechselt.

Frequenzeinsteller auf Rechtsanschlag und mit dem Trimmer R7 255 auf der Anzeige einstellen.

Diesen Abgleich wiederholt man mehrmals, da sich die Einstellungen gegenseitig beeinflussen.

Es ist zu kontrollieren, ob mit dem Frequenzeinsteller des Spektrumanalysators die Adresse kontinuierlich und gleichmäßig von 0 bis 255 hoch- und runter zählt.

Mit dem 9-poligen Adresskabel kontrolliert man die beiden Datenports auf der Programmierplatine, ob der Inkrementalgeber die Daten einwandfrei rauf und runter zählen lässt. Eventuelles Prellen kann man durch Ändern der Kondensatoren C3 bis C6 reduzieren.

Funktioniert bisher alles zufriedenstellend, kann man die Programmierplatine direkt auf die Treiberplatine aufstecken.

Als nächstes kontrolliert man, ob sich an den Anschlüssen JP6 der Treiberplatine und JP5 Pin 2 eine Gleichspannung einstellt, die man kontinuierlich mit den Inkrementalgebern variieren kann.

Nun werden die Frequenzgrenzen des YIG-Filters eingestellt. Man geht wie folgt vor:

- Den Spektrumanalysator mindestens eine Stunde warm laufen lassen.

Spektrumanalysator auf Zeroscan einstellen. Videofilter auf aus, Bandbreite auf höchsten Wert einstellen. Eingangsabschwächer auf -20 dB, Referenzlinie auf 0 dBm und Pegel des Generators auf 0 dBm einstellen. Am Pindioden-Regler Anschluss JP9 nicht anschließen.

- Signalgenerator am Eingang des Spektrumanalysators anschließen. Pegel 0 dBm.

#### *Band B einschalten.*

a. Die Frequenz des Spektrumanalysators auf Minimum also Linksanschlag einstellen

b. Mit dem Signalgenerator die Frequenz suchen, bei der auf dem Bildschirm der maximale Pegel angezeigt wird.

c. Mit dem Trimmer R24 1,5 GHz auf maximalen Pegel einstellen.

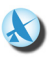

d. Frequenz des Spektrumanalysators auf maximale Frequenz also auf Rechtsanschlag einstellen.

e. Mit dem Signalgenerator die Frequenz suchen, bei der auf dem Bildschirm der maximale Pegel angezeigt wird.

f. Mit dem Trimmer R25 3,5 GHz auf maximalen Pegel einstellen.

g. Abgleich ab a. wiederholen, bis beide Maxima am oberen und unteren Ende gefunden sind.

*Band C einschalten.*

Den Vorgang a. - g. wiederholen, nur jetzt mit den Trimmern R21 2,5 GHz und R22 4,5 GHz abgleichen.

Nach erfolgreichem Abgleich misst man die Pegelabweichung über der Frequenz.

Den Spektrumanalysator auf Full Scan einstellen.

Dazu in beiden Bereichen (B + C) den Generator in 1 MHz-Schritten durchstimmen und sich die Frequenzen merken, bei denen der Spektrumanalysator den größten und kleinsten Pegel anzeigt, dabei sich den Pegelunterschied ebenfalls merken.

- Die Schalter S3 in Programmiermodus schalten.

- Den Steueranschluss Pin 9 am Pindioden-Abschwächer anschließen.

- Den Spektrumanalysator wieder auf Zeroscan einstellen.

- Das Band und die Frequenz einstellen, bei welcher der größte Pegel gefunden wurde.

Vorsichtshalber die Frequenz um +/- ein paar MHz verstimmen; Schrittweite 100 kHz.

Den Spektrumanalysator natürlich immer nachstimmen.

Mit dem Pegelkorrekturregler des angewählten Bandes Minimum und Maximum der Anzeige suchen und sich merken. Mit dem Trimmer R14 im Pindioden-Abschwächer sollte der Pegelunterschied ein wenig größer eingestellt werden, als der zuvor gemessene Pegelunterschied im Fullscanmodus. Damit soll erreicht werden, dass für den Frequenzgang die maximal mögliche Wortbreite der Pegelkorrektur ausgenützt wird.

Das Band und die Frequenz suchen, bei welcher der kleinste Pegel gefunden wurde.

Mit dem Pegelkorrekturwert-Inkrementalgeber den größtmöglichen Wert suchen.

Mit dem Trimmer R12 des Pindioden-Abschwächers auf etwas mehr als 0 dBm in der Anzeige einstellen.

Das Band und die Frequenz suchen, bei der der größte Pegel gefunden wurde.

Mit dem Pegelkorrekturwert-Inkrementalgeber den kleinstmöglichen Wert suchen.

Kontrollieren, ob etwas weniger als 0 dBm auf dem Bildschirm einstellbar sind. Ansonsten mit R14 mehr Verstärkung einstellen und Vorgang komplett wiederholen.

Ist bis hierher alles glatt verlaufen, kann man den Jumper auf der Treiberplatine aufstecken und mit dem eigentlichen Kalibriervorgang beginnen.

### **7.2. Kalibriervorgang von Hand**

**I**<br>Es ist mühselig und nimmt Stunden konzentrierter Arbeit in Anspruch. Es ist mühselig und nimmt Stun-Die Kalibrierung ist für Band B und Band C identisch, jedoch getrennt durchzuführen.

Benötigt wird ein Signalgenerator, der den erforderlichen Frequenzbereich überstreicht und einen stabilen Pegel liefert. Man sollte vorher mit einem HF-Voltmeter am Ende des Koaxkabels, welches sonst am HF-Eingang des Spektrumanalysators angeschlossen ist, den Pegel des Generators suchen, der am HF-Voltmeter 223 mV erzeugt. Das sowohl bei der niedrigsten, als auch bei der höchsten Frequenz des Bandes.

Die Pegeldifferenz teilt man durch 20. Damit weiß man, um wieviel mV man alle 100 MHz den Generatorpegel erhöhen muss, um am Spektrumanalysator einen konstanten Pegel von 0 dBm zu haben.

- Den Spektrumanalysator auf Zero- Scan einstellen
- Eingangsabschwächer auf -20 dB
- Referenzlinie auf 0 dBm
- Bandbreite auf Maximum
- Anzeige auf 10 dB/div
- Videofilter auf maximale Bandbreite.

Gerät vorher 1 Stunde warm laufen lassen.

a. Mit dem Frequenzeinsteller des Spektrumanalysators die Adresse 0 im Display der Programmierplatine suchen und darauf achten, dass man sich mittig auf der Adresse befindet.

b. Mit dem Generator die Frequenz suchen, bei der ein Maximum im Display des Spektrumanalysators gefunden wurde. Schrittweite am Generator 10 kHz.

c. Mit dem Inkrementalgeber "Frequenz" ein Maximum des YIG-Filters suchen. Achtung es können eventuell 2 Maxima nebeneinander liegen, dann das höhere Maximum suchen.

d. Ein Druck auf den Knopf des Frequenzinkrementalgebers speichert den gefundenen Wert.

e. Mit dem Inkrementalgeber den "Pegel" im Bildschirm des Spektrumanalysators möglichst genau auf 0 dBm einstellen. Eventuell die Anzeige dafür auf 2 dB/div einstellen und nach dem Abspeichern wieder zurück auf 10 dB/div stellen.

f. Ein Druck auf den Knopf des Pegelin-

krementalgebers speichert den gefundenen Wert.

g. Mit dem Frequenzeinsteller des Spektrumanalysators die Adresse um einen Schritt erhöhen (also ein Digit auf der Anzeige der Programmierplatine), dabei wieder darauf achten, dass man mittig auf der Adresse liegt und mit Punkt 2 wiederholen. So verfahren bis alle 255 Adressen beschrieben sind.

h. Durch Betätigen des Schalters S3 auf der Programmierplatine den Programmiermodus wieder sperren, um ein versehentliches Überschreiben des Speichers zu vermeiden.

### **7.3. Kalibriervorgang mit dem PC**

**I**<br> **II** Hierfür hatte ich in HP-Instru-<br>
mentbasic ein Programm geschrieben, Hierfür hatte ich in HP-Instru-(nur auf Windows 3.11 lauffähig), welches das Programmieren automatisieren soll. Folgende Gerätschaften werden dafür benötigt.

a. HP-Instrumentbasic

b. IEC-Buskarte HP82335 (ist eine Isabuskarte unter Win3.11)

c. HF-Generator z.B. SMHU von R&S

d. Voltmeter HP34401, ist als Pegelmesser am Videoausgang des SA angeschlossen.

e. DC-Generator HP33120; liefert den Pegel von 5 - 10 V für die Frequenzabstimmung des Spektrumanalysators.

f. Ein HF-Millivoltmeter URV5 mit Messkopf NRV-Z1.

g. Ein Kombiner, welcher direkt am Eingang des Spektrumanalysators das Signal auf den Spektrumanalysator und das HF-Millivoltmeter aufteilt. Er dient dazu, die Spannung am Eingang des

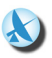

Spektrumanalysators konstant zu halten.

h. Ein Fluke 8840 Voltmeter. Es kontrolliert die Spannung des Pindiodenabschwächers, und liefert eine Fehlermeldung, wenn der Bereich überschritten wird.

i. Irgend ein Gerät das Ports lesen und setzen kann und über den IEC-Bus gesteuert, bzw. ausgelesen werden kann. Eigenkonstruktion, hier Matrix genannt.

j. Gegebenenfalls einen Gleichspannungspegelkonverter und Shifter, der den Pegelbereich 6 - 10 V an den benötigten Pegelbereich des Spektrumanalysators für die Frequenzeinstellung anpasst. Hier ist Eigenbau angesagt.

k. Am Spektrumanalysator muss ein Eingang nachgerüstet werden, über welchen man die Gleichspannung des HP33120 statt der des Frequenzeinstellpotis zuführt. Irgendwie muss das Programm die Mittenfrequenz des Spektrumanalysators einstellen können.

l. Das Basicprogramm selber.

Das Programm ist sehr langsam und benötigt nach dem Start mehrere Stunden, bis alle 255 Adressen abgearbeitet sind.

Leider waren weder Mitlaufgenerator, noch Rauschgenerator vorhanden, um den Erfolg dieser Maßnahme dokumentieren zu können. Trotzdem: Der Frequenzgang ist jetzt auf ca. +/- 2 dB glatt; vorher waren es +/-7 dB.

# **8. Nachwort**

**I**<br>II Dieser Artikel soll als Anregung<br>Verstanden werden, wie man eine derar-Dieser Artikel soll als Anregung tige Aufgabenstellung erfolgreich lösen kann. Er kann nicht als 1:1-Bauanleitung verstanden werden; folgendes spricht dagegen.

Verschiedene Bauteile aus eigenem Bestand sind lange abgekündigt und nur noch schwer erhältlich (ZN427, ZN428, 74185 ).

Jeder Spektrumanalysator ist anders aufgebaut, die Platzverhältnisse sind sicher ganz unterschiedlich. Auch ist der Sägezahnpegel sicher bei jedem Spektrumanalysator anders. Es müssten also auf jeden Fall Anpassungen vorgenommen werden. Andere Spektrumanalysatoren haben zudem andere Frequenzkonzepte, z.B. Scanbereich 4 GHz. Dann reichen 255 Schritte nicht mehr aus, man müßte einen 10 Bit oder 12 Bit Wandler einsetzen. Hier wäre eine Mikroprozessorlösung angesagt, die aber vermieden werden sollte, weil sie Störlinien im Spektrum erzeugt, die nicht so leicht zu unterdrücken sind.

Das vorliegende PC-Programm müsste auf jedenfall auf ein moderneres System portiert und auf die beim Leser verfügbaren Geräte angepasst werden.

Zur Kalibriersoftware bleibt folgendes zu bemerken.

Das Programm kann nur ein Wegweiser sein. Jeder Leser hat eine andere Basicsoftware, und eine andere IEC-Buskarte. Auch wird jeder Leser andere Messgeräte mit einem anderen Befehlssatz für die Fernsteuerung benutzen. Weiterhin ist jeder Spektrumanalysator von den Schnittstellen zu den eingesetzten Messgeräten anders konstruiert. Das alles muss in dem Kalibrierprogramm angepasst werden. (Also auch der Videopegel am Y Ausgang für die 0 dB-Referenzlinie). Zudem muss man sich überlegen, wie die Adressdaten aus dem AD-Wandler als Binärdaten für das Kalibrierprogramm zur Verfügung gestellt werden können.